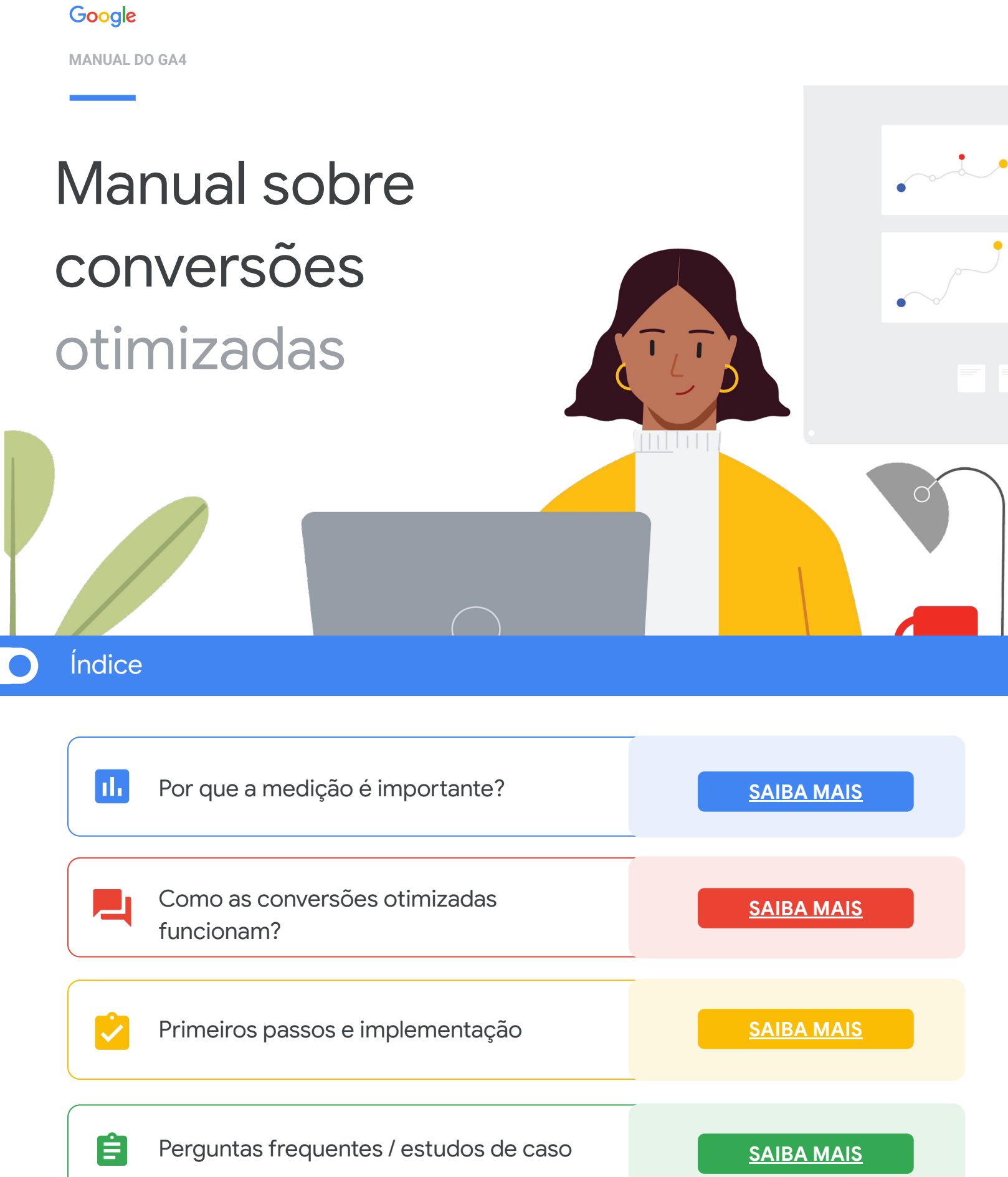

**CONVERSÕES OTIMIZADAS**

<span id="page-1-0"></span>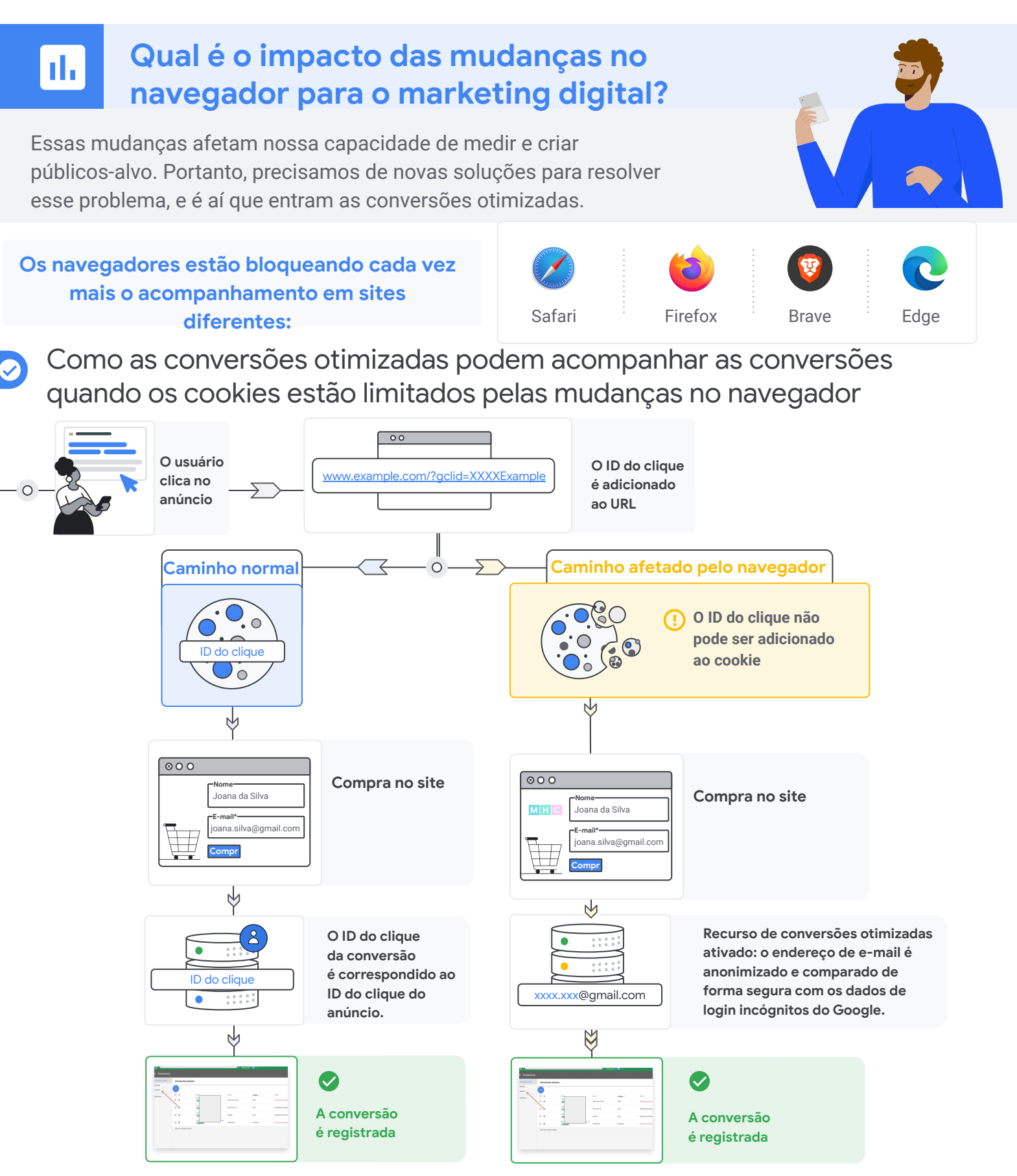

h.

Google

<span id="page-2-0"></span>**CONVERSÕES OTIMIZADAS**

### **Como medir as conversões com precisão**

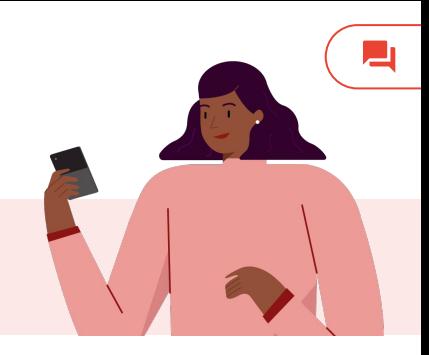

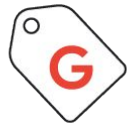

#### **Inclusão de tag robusta**

A [gtag.js](https://support.google.com/google-ads/answer/6095821?hl=pt-BR) e o [Gerenciador de tags do Google](https://support.google.com/tagmanager/answer/6103696?hl=pt-BR) permitem medir as conversões com cookies configurados no seu domínio (cookies primários). Esta é a primeira etapa recomendada para garantir a visibilidade da medição em todos os navegadores.

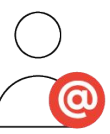

### **Dados próprios com hash**

**Teste Beta**: nossas tags podem identificar campos de formulário na sua página de conversão para aumentar ainda mais a precisão das estatísticas de conversão. Os dados serão automaticamente enviados com hash para o Google Ads de forma segura e anônima.

> *- Países da UE*: *em conformidade com os regulamentos do GDPR*

#### Como as conversões otimizadas funcionam?

Elas permitem medir conversões de forma mais precisa e aumentam as taxas de conversão na pesquisa e no YouTube usando dados de usuários conectados.

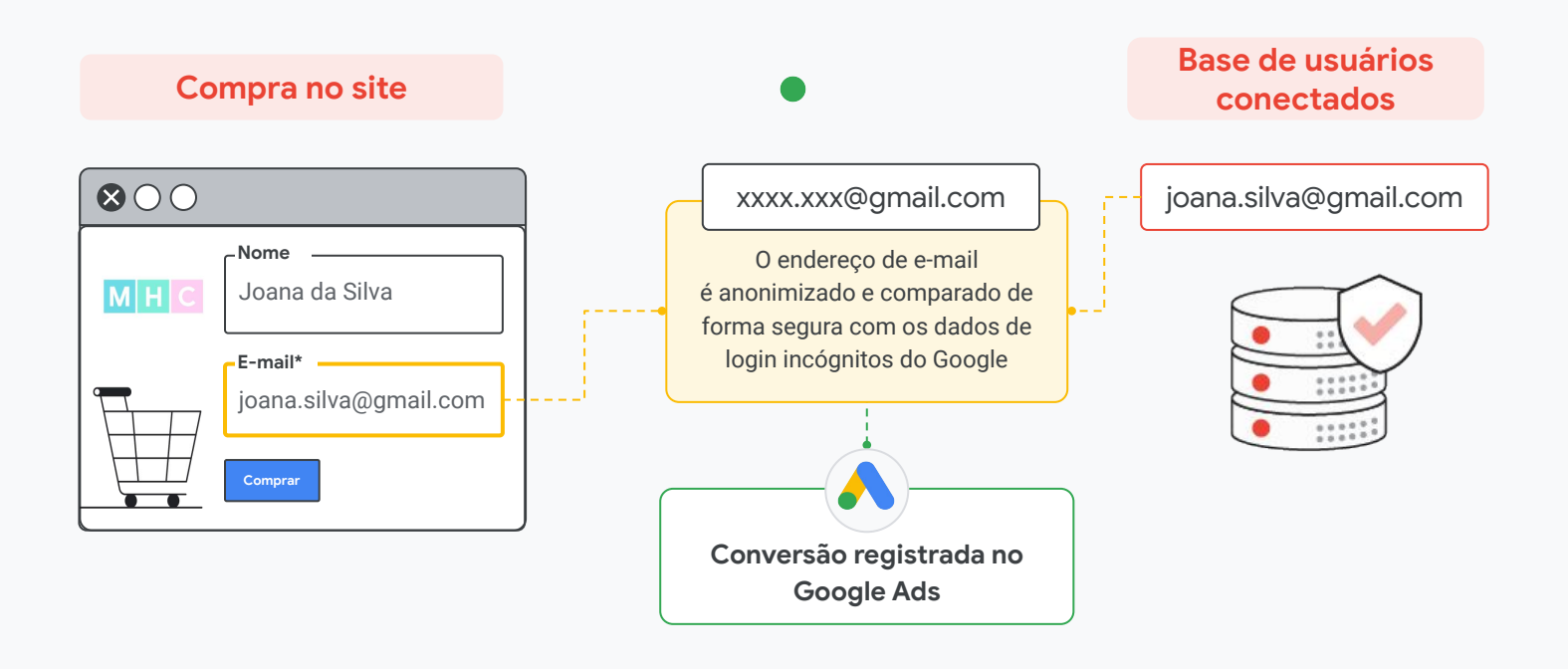

# <span id="page-3-0"></span>**Primeiros passos**

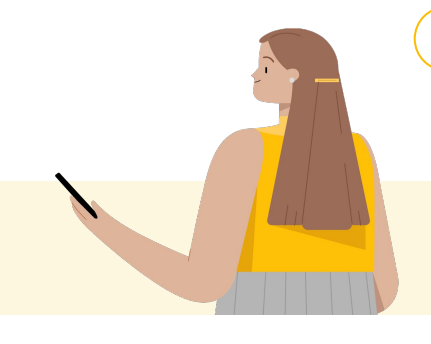

Como escolher a implementação certa para você: Se você já implementou a gtag ou o Gerenciador de tags do Google, não precisa fazer mudanças.

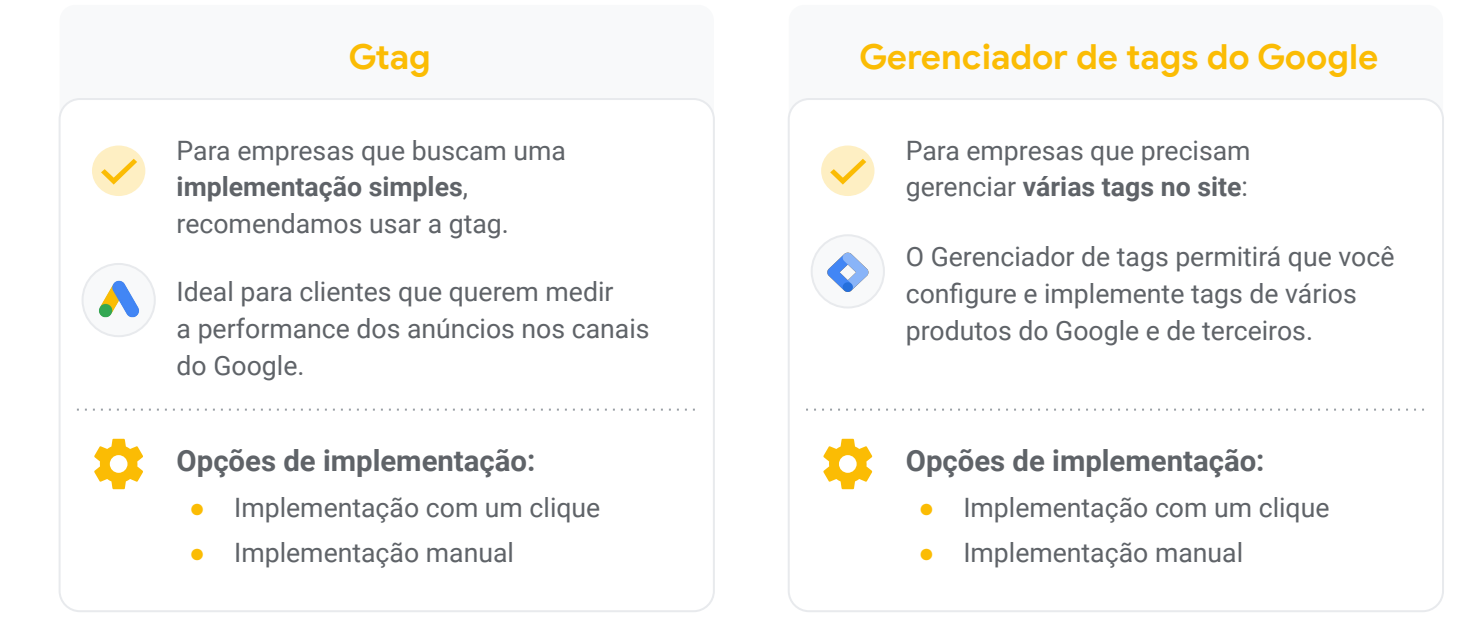

## Pré-requisitos

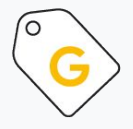

### **Inclusão de tag em todo o site**

É preciso usar a gtag.js ou o Gerenciador de tags do Google, o que garante a captura apropriada das conversões hoje.

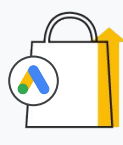

### **Google Ads como origem da conversão**

É preciso usar a tag de acompanhamento de conversões do Google Ads como origem da conversão. No momento, as conversões off-line e do Google Analytics não são compatíveis.

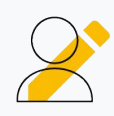

### **Dados do cliente enviados na página**

O cliente deve enviar os dados na página da Web em texto não criptografado. Funciona melhor para tipos de conversão detalhada (por exemplo, compra, inscrição) em que os dados do cliente são necessários.

Google

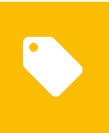

## **Implementar as conversões otimizadas com a gtag:**

### 1. Instruções passo a passo da implementação com um clique ([mais informações](https://support.google.com/google-ads/answer/9888145#zippy=,find-enhanced-conversions-variables-on-your-conversion-page))

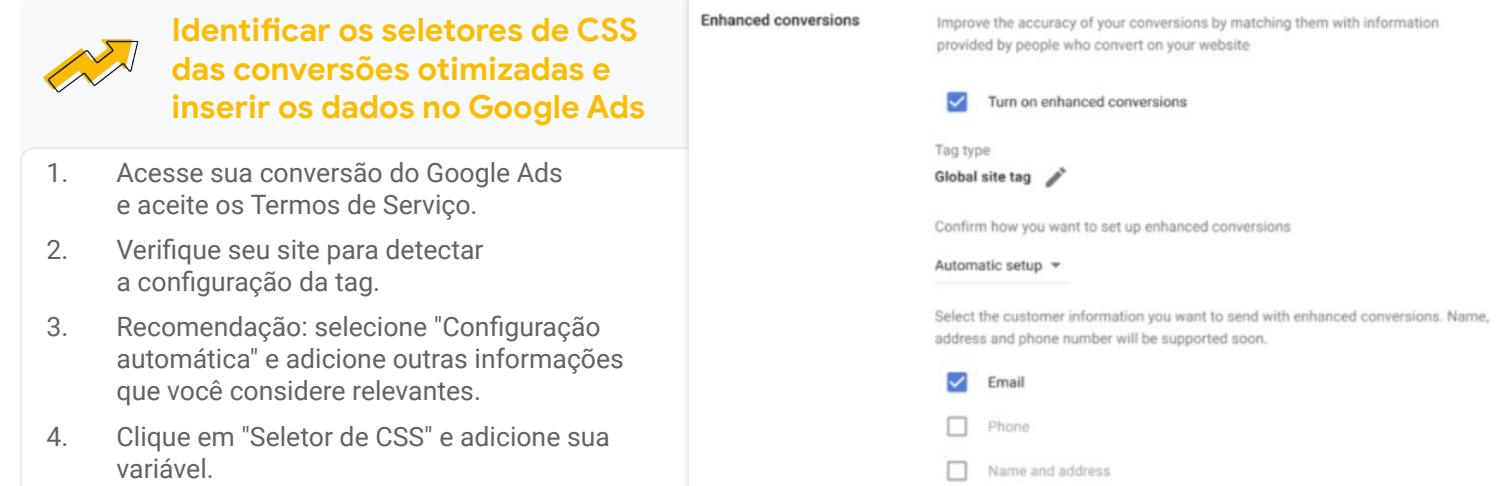

### Implementação manual ([mais informações](https://support.google.com/google-ads/answer/9888145#zippy=,find-enhanced-conversions-variables-on-your-conversion-page))

Peça que o gerente de contas marque uma reunião com nossa equipe de implementação de tags para suporte.

#### **Identificar e definir suas variáveis de conversões otimizadas**

No navegador Chrome, acesse sua página de conversão. Identifique os dados do cliente exibidos na página que você quer enviar para o Google. Por exemplo, ela pode exibir uma mensagem de agradecimento e incluir um endereço de e-mail do cliente após uma compra.

#### **Implementar o script de conversões otimizadas**

Configure e adicione o [script a seguir](https://support.google.com/google-ads/answer/9888145#zippy=,identify-and-define-your-enhanced-conversions-variables) na página de conversão em que o snippet de evento do Google Ads está instalado. Atualize os nomes das variáveis abaixo para corresponder aos nomes dos atributos na sua página da Web.

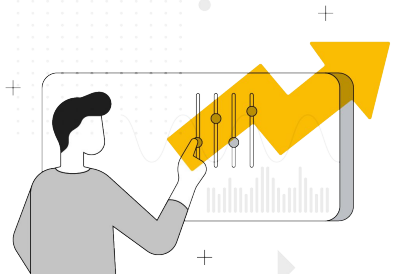

**Exemplo de código de site:**

```
// Implement
<script>
var enhanced conversion data = {
  "email":{{ yourEmailVariable }},
  "phone_number":{{
yourPhoneVariable }}
};
</script>
```
Google

## **Implementar as conversões otimizadas com o Gerenciador de tags do Google:**

### Implementação com um clique ([mais informações](https://support.google.com/google-ads/answer/9888145#zippy=,find-enhanced-conversions-variables-on-your-conversion-page))

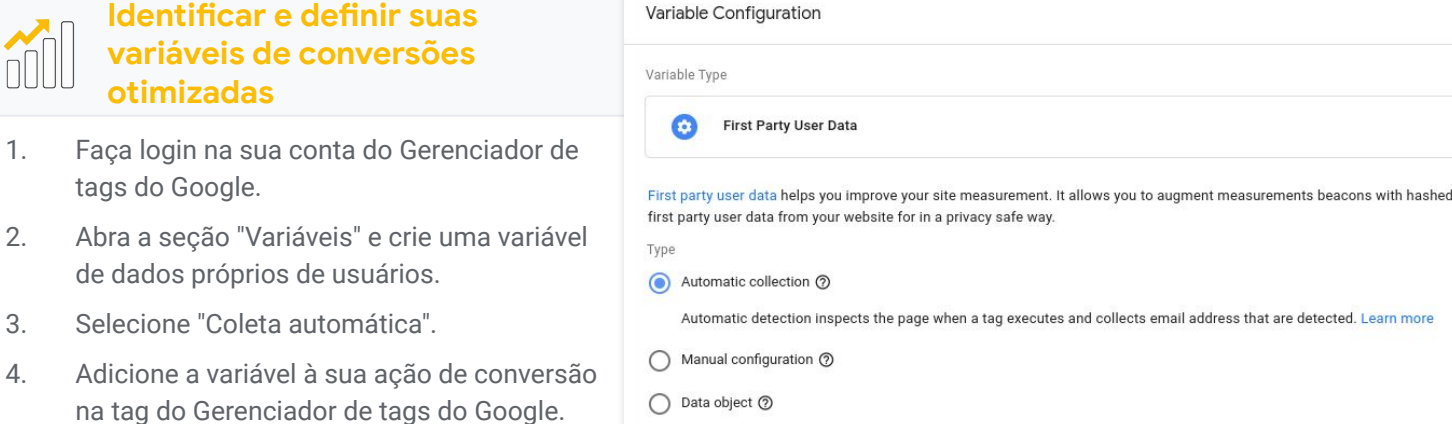

### Usando seletores de CSS ([mais informações](https://support.google.com/google-ads/answer/9888145#zippy=,find-enhanced-conversions-variables-on-your-conversion-page))

**Encontrar variáveis de conversões otimizadas na página de conversão**

No navegador Chrome, acesse sua página de conversão. Identifique os dados do cliente exibidos na página que você quer enviar para o Google. Por exemplo, ela pode exibir uma mensagem de agradecimento e incluir um endereço de e-mail do cliente após uma compra.

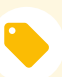

**Ativar as conversões otimizadas na tag do Gerenciador de tags do Google**

Na sua conta do Gerenciador de tags do Google, selecione a tag de acompanhamento de conversões do Google Ads com a qual você gostaria de implementar as conversões otimizadas e edite essa tag. Nessa tag, clique em "Informar dados de conversões otimizadas" e selecione as variáveis desejadas seguindo [estas](https://support.google.com/google-ads/answer/10172785#zippy=,identify-enhanced-conversions-css-selectors-and-input-into-google-tag-manager,enable-enhanced-conversions-in-google-tag-manager-tag) instruções.

**Identificar os seletores de CSS das conversões otimizadas e inseri-los no Gerenciador de tags do Google**

Para identificar os seletores de CSS e inseri-los nos campos da tag de conversão otimizada usando as ferramentas do desenvolvedor do Google Chrome (por exemplo, e-mail, número de telefone etc.), siga estas etapas:

detected. Learn more

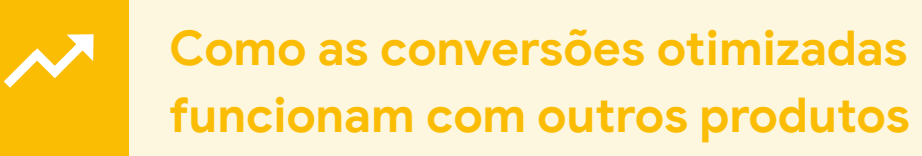

### Conversões otimizadas e One Google Tag

A tag global do site permite que você ative as conversões otimizadas e ajuda a fazer o seguinte:

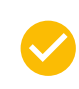

Recuperar as conversões não observadas no dia (devido a fatores limitantes do setor)

Aumentar a precisão do acompanhamento de conversões, correspondendo os dados do cliente e os dados do usuário conectado

Aumentar em média 3,5% nas taxas de conversão da pesquisa, com previsão de crescimento ao longo do tempo

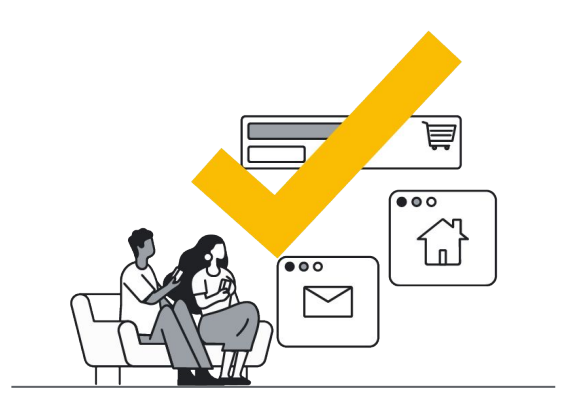

#### <span id="page-7-0"></span>**CONVERSÕES OTIMIZADAS**

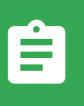

### **Perguntas frequentes**

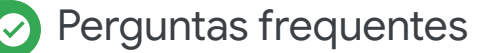

#### **As conversões otimizadas são compatíveis com a atribuição que não é de último clique (DDA)?**

● Sim.

#### **Como as conversões otimizadas são exibidas na minha conta?**

● Não temos planos para informar as conversões otimizadas com base nos dados de conversão regulares capturados hoje. Nossa meta é mostrar o número de conversões mais preciso na coluna de conversões, que aparecerá como um número (tag+conversões otimizadas combinadas).

Å

Google

#### **Este funil de dados é usado em outros produtos?**

● Sim. O recurso de conversões otimizadas está integrado a produtos de incrementabilidade como o Conversion Lift para o YouTube. Se um anunciante usar as conversões otimizadas e executar um estudo do Conversion Lift para o YouTube, ele poderá usar essas conversões para o Lift Measurement. Isso proporciona alguns benefícios, como: 1) uma amostra mais representativa em todos os navegadores e 2) mais dados, o que aumenta a significância estatística.

#### **O você quer dizer com usuários "conectados"? Conectados a quê?**

- Para recuperar uma conversão do YouTube, só podemos medir os usuários que estão conectados ao YouTube quando veem o anúncio. Para recuperar uma conversão na pesquisa, só poderíamos medir os usuários que estão conectados à própria Conta do Google.
- Isso não significa ter feito login no Chrome.

#### **Quais tipos de conversão no site funcionam melhor?**

- Normalmente, as conversões de link direto (inscrições, compras, leads) que têm dados do cliente anexados à conversão na própria página ou em uma página subsequente (por exemplo, página de agradecimento).
- Pode ser difícil corresponder os dados de clientes a tipos de conversão mais superficiais, como visualizações de página.

#### **Quando os dados chegarão ao front-end?**

Após a implementação bem-sucedida, precisaremos monitorar os dados:

- Pesquisa: período de monitoramento de cerca de 60 dias
- YouTube: período de monitoramento de cerca de 30 dias

Depois disso, os dados das conversões otimizadas serão afunilados automaticamente na sua conta.

### Perguntas frequentes sobre tópicos legais

#### **Quais medidas de segurança estamos tomando para garantir que este seja um processo seguro?**

- Os dados serão processados com o algoritmo de hash SHA-256 antes de serem enviados aos servidores do Google.
- A tag só funcionará por uma conexão HTTP segura**.**
- Os arquivos de registro para os dados de conversões otimizadas são armazenados separadamente para garantir maior segurança.
- Implementamos verificações adicionais para garantir que nenhum dado sem hash chegue aos servidores do Google.

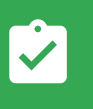

### **Estudos de caso**

A ASOS aprimorou a otimização da pesquisa e do YouTube com as conversões otimizadas

ASOS USA Inc | Londres, Reino Unido |<https://www.asos.com/>

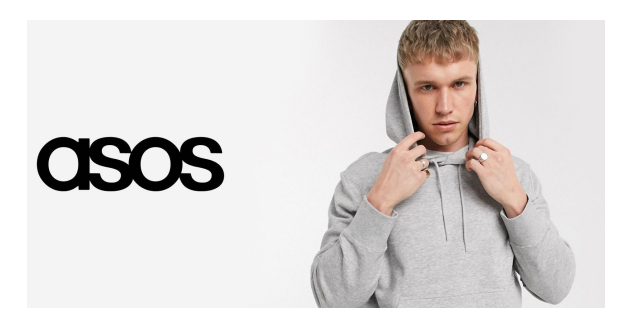

#### **自 O desafio**

Como os navegadores e o cenário de privacidade continuam a evoluir, as lacunas de medição criam pontos cegos que dificultam a otimização holística. Sabendo que muitos dos usuários mudaram para navegadores ITP, a ASOS decidiu melhorar as estratégias de pesquisa e otimização no YouTube com dados representativos de vários de navegadores. Ela também queria captar conversões adicionais e aumentar a eficiência das estratégias de lances. Para isso, usou o tROAS na pesquisa e no Shopping e o tCPA no YouTube. Além disso, a ASOS queria descobrir se o YouTube para performance ajudaria a gerar [vendas incrementais](https://docs.google.com/presentation/d/1-vBoG1hl0lWLymgQnZH7R4qJoEkC2Y5iukQFGhvF0Ng/edit#slide=id.g9d2b8164c3_0_0).

#### **A abordagem**

Em alguns dias, a ASOS configurou as conversões otimizadas usando API para incluir o algoritmo de hash SHA-256 em e-mails de cliente antes de enviar ao Google. Em seguida, o Google comparou os dados com os próprios dados internos de usuários conectados. Isso ajudou a preencher lacunas de conversão devido a restrições do navegador e conversões em dispositivos diferentes.

No back-end, o Google criou dois pipelines de conversão paralelos para entender melhor o impacto das conversões otimizadas; um só coletava dados do pixel, e o outro, do pixel e das conversões otimizadas.

#### **Os resultados**

Comparando os dois pipelines, a ASOS viu ganhos significativos com as conversões otimizadas no YouTube e na pesquisa. Ela teve um aumento de **8,6%** nas conversões de pesquisa e de **31%** nas conversões do YouTube for Action.

Agora, a ASOS realizará um estudo de Conversions Lift no YouTube usando as conversões otimizadas.

# $B<sub>6</sub>$

As conversões otimizadas ajudaram a criar uma base de medição forte para que possamos avaliar melhor o impacto das nossas compras no YouTube

*Carolina Vicente, Diretora de investimento em mídia da ASOS*

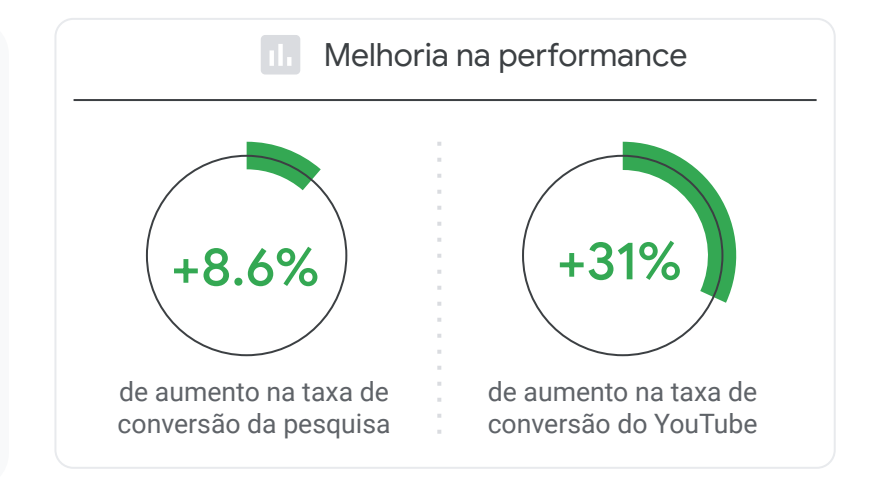

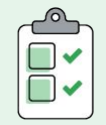

Para mais informações sobre como modernizar suas técnicas de medição e adotar soluções de proteção de privacidade, veja [esta](https://blog.google/products/ads-commerce/future-proof-measurement-privacy-safe-solutions/) postagem do blog.

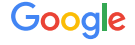